## **Working with Questionnaires on the Health Portal eCW 11**

The Prima CARE Health Portal includes a patient history form, as well as a number of questionnaires. The questionnaires include general review of systems forms, a COVID symptom form, a pre-Fibroscan form, the Epworth Sleepiness Scale, and more. These forms can be completed by the patient on the Health Portal from home, and then imported into the patient's progress note during the visit (whether an in-office visit or a telehealth visit).

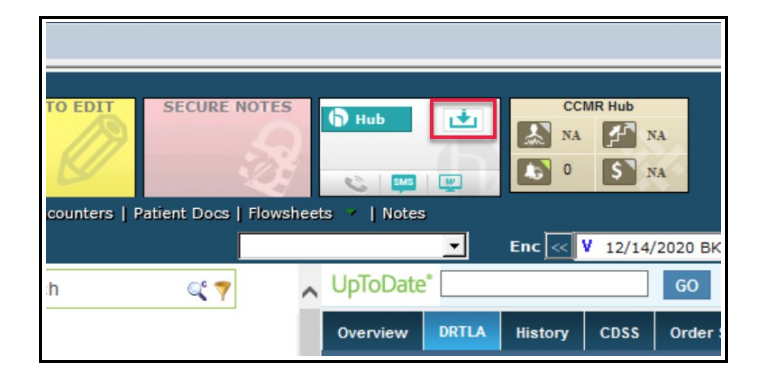

The Healow Hub is found at the top right of the progress note. The arrow pointing into a box is green, indicating that there is patient data to be reviewed (when this icon is gray, it indicates that no new data exists to be imported). Clicking on that icon opens the first questionnaire to be reviewed.

Clicking on "Import Current" imports this questionnaire into the review of systems section of the open progress note. As each questionnaire is imported, the next questionnaire is opened (if the patient completed multiple questionnaires).

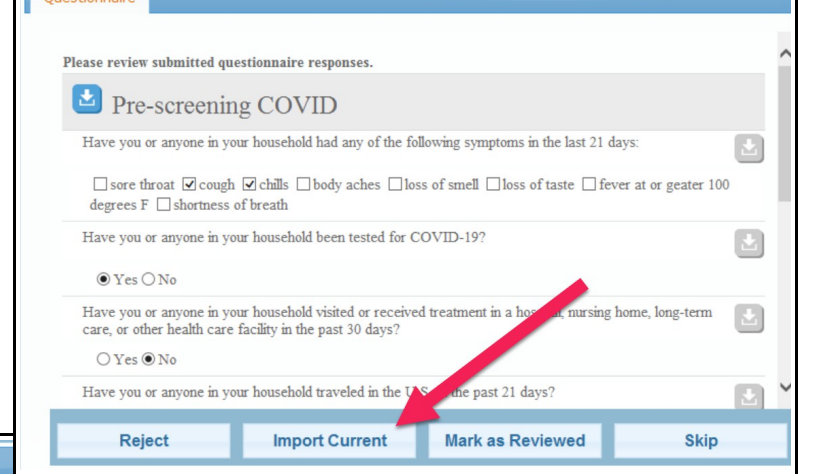

Ouestionnaire Please review submitted questionnaire responses. General/Constitutional Check all that apply  $\boxed{\blacksquare}$  Fatigue  $\boxed{\blacksquare}$  Fever  $\boxed{\blacksquare}$  Chills  $\boxed{\blacksquare}$  headache  $\boxed{\blacksquare}$  Change in Appetite  $\boxed{\blacksquare}$  Weight Change HEENT Check all that apply  $\Box$ □ Discharge □ Ear pain □ Hearing Loss ■ Runny Nose □  $Throat$   $\Box$  Sinus Pain  $\Box$  Difficulty Respiratory Reject **Import Current** Mark as Reviewed **Skip** 

Once the next questionnaire is reviewed, click "Import Current" to bring the data into the progress note.

The last questionnaire in this case is the surgical, hospitalization, and allergy history provided by the patient on the Portal.

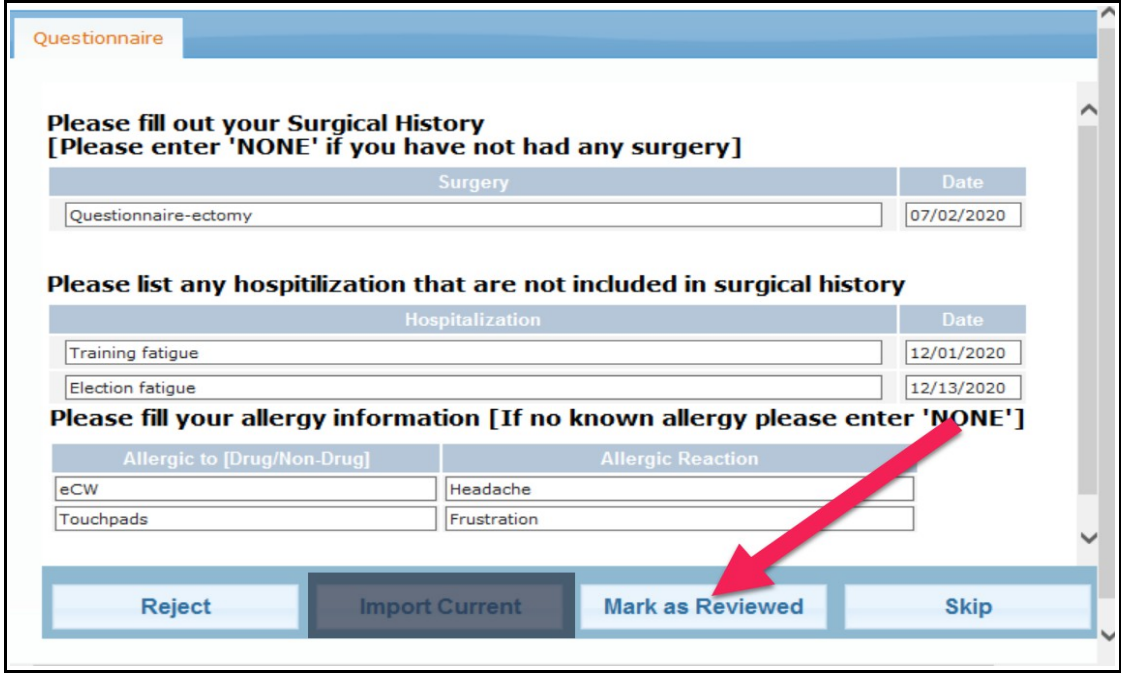

Note that the data here **writes OVER** any data in the patient chart – so if the patient had multiple allergies noted in the chart (as shown below), once this form is imported, that allergy list would disappear. **So do NOT import this data** – simply "Mark as Reviewed" and enter any new information provided by the patient into the chart manually.

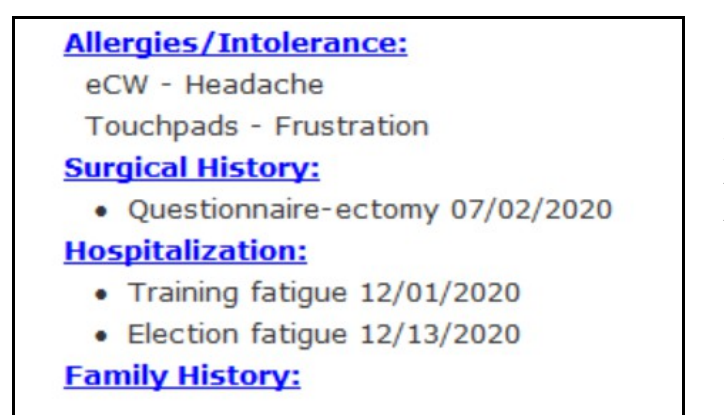

If I did choose the "Import Current" function, the chart would now include all the data from the Portal as shown to the left....

...but any allergy, hospitalization, and surgical history data in eCW would be written over. The screenshot to the right shows the allergy data found in the prior notes for Five Pcaretest – this allergy list was wiped out when the Portal data was imported.

## **Allergies**

ragweed: sniffles - Allergy - Criticality Low Lisinopril: angioedema - Allergy - Criticality High Allopurinol: rash - Allergy - Criticality High Januvia: severe rash - Allergy - Criticality High

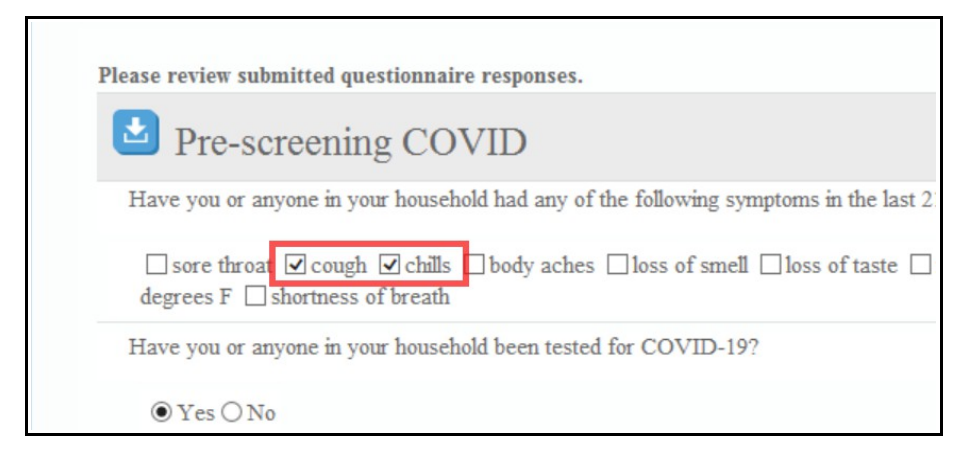

Also be aware that forms that include checkboxes (rather than "Yes" "No" options) import ONLY the positive responses. In this form, only the "cough" and "chills" are imported...

...but the negatives for "sore throat", "body aches", etc., are missing.

## PRE-SCREENING COVID 19 Have you or anyone in your household had any of the following symptoms in the last 21 days: cough, chills. Have you or anyone in your household been tested for COVID-19? Yes. Have you or anyone in <del>your househo</del>ld visited or received treatment in a hospital, nursing home, long-term care, or other health care facility in the past 30 days? No. Have you or anyone in your household traveled in the U.S. in the past 21 days? Yes. Have you or anyone in your household traveled on a cruise ship in the last 21 days? No. Are you والمستحقق والمستحدث والمستحي والمارسين والمرابط والمستحدث والمستحدث

Understanding how the Portal questionnaires behave is important in planning which questionnaires to use, and when to import them, and when to simply review them.

> Brad Kney, MD December 14, 2020